CISCO

# Cisco UCS Director Tech Module

NetApp 7-Mode Data ONTAP

Version: 1.0

September 2016

## Agenda

- Overview & Architecture
- Hardware & Software Compatibility
- Licensing
- Orchestration Capabilities
- Reports
- Example Use-Cases

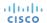

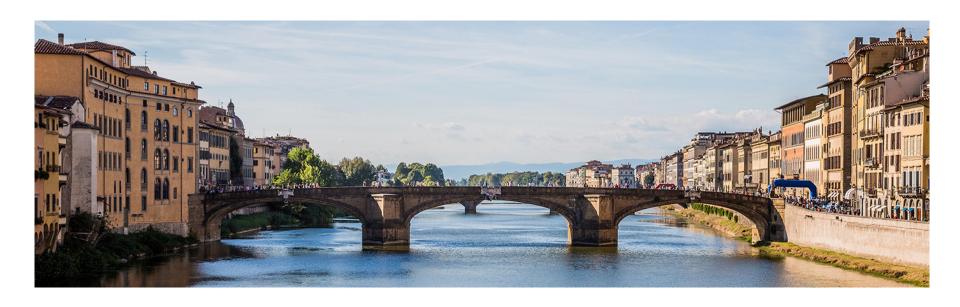

### Overview & Architecture

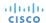

## NetApp Data ONTAP

- NetApp offers multiple Enterprise-level storage array platforms
  - NetApp FAS, E-Series, SolidFire, etc.
- UCS Director currently supports only the NetApp FAS storage family of arrays
- The entire family of NetApp FAS arrays run the same operating system called NetApp "Data ONTAP" or "ONTAP" for short

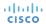

### NetApp Data ONTAP Modes

- There are two modes of operation for ONTAP...
  - 1. **Data ONTAP 7-Mode** legacy mode which has been phased out as of ONTAP 8.3
  - 2. Clustered Data ONTAP newer version of ONTAP, future of NetApp FAS arrays moving forward

UCS Director supports both ONTAP modes, however this tech module focuses solely on NetApp 7-Mode Data ONTAP

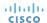

### UCS Director – NetApp 7-Mode ONTAP Architecture

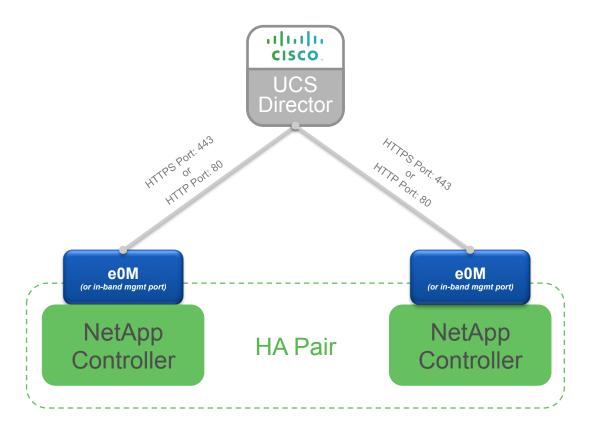

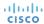

## Adding a NetApp 7-Mode Account

 Navigate to Administration → Physical Accounts, choose the Physical Accounts tab and click Add

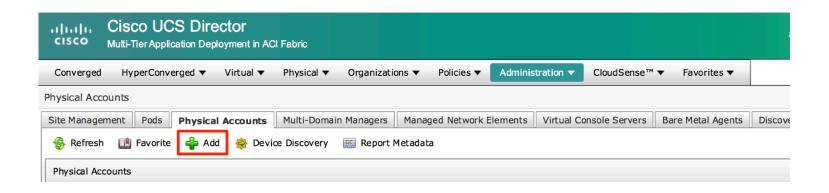

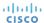

### Adding a NetApp 7-Mode Account

- Select the appropriate Pod
- Set Category to Storage
- Set Account Type to NetApp ONTAP

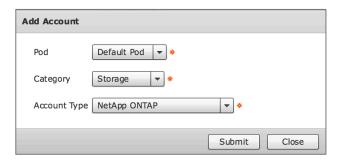

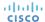

## Adding a NetApp 7-Mode Account

Enter the information about the NetApp controller to add the account

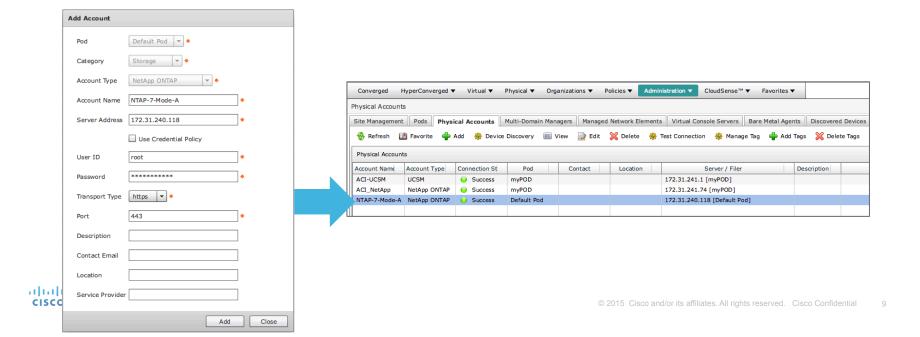

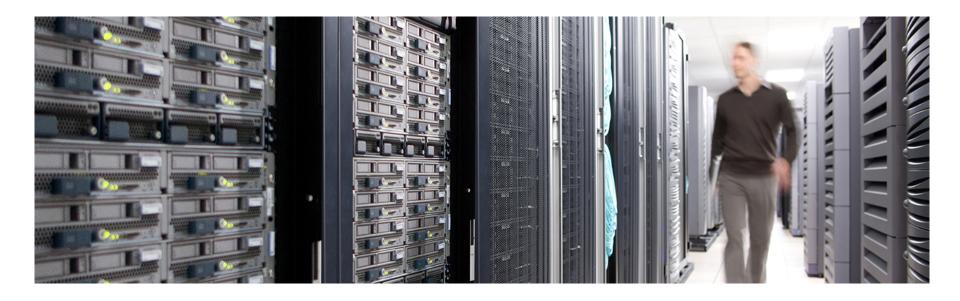

## Hardware & Software Compatibility

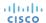

### **IMPORTANT!!**

- The following slide featuring support information may be out of date
- ALWAYS check the most up to date version of the UCS Director Compatibility Matrix
- The latest Compatibility Matrix and other supporting UCS Director documentation can be found at the following location:

http://www.cisco.com/c/en/us/td/docs/unified\_computing/ucs/ucs-director/doc-roadmap/b\_UCSDirectorDocRoadmap.html

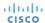

## UCS Director Supported NetApp Storage Platforms (As of UCS Director 6.0)

## Currently **Supported** NetApp Storage Platforms

NetApp FAS Storage

## Currently **Unsupported** NetApp Storage Platforms

- NetApp E-Series
- NetApp SolidFire

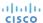

## UCS Director 7-Mode Data ONTAP Support

(As of UCS Director 6.0)

## Supported NetApp FAS Hardware Platforms

 Support all NetApp FAS hardware platforms running a supported version of 7-Mode Data ONTAP software

## **Supported Clustered ONTAP Software Versions**

- · 8.2.2P1
- 8.1.4P1
- · 8.2.1
- · 8.2.0
- 7.3.x
- 8.2.2P2

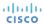

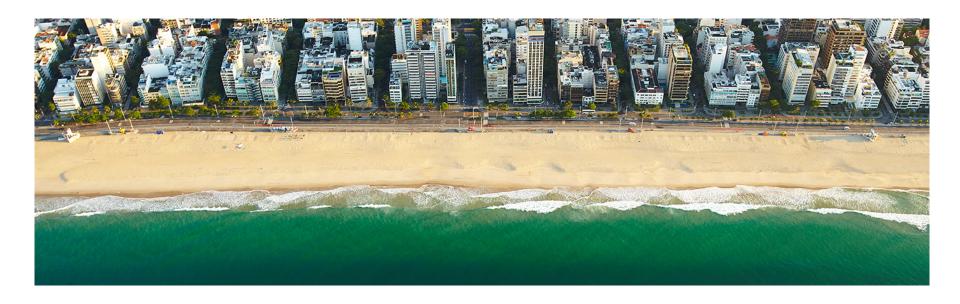

## Licensing

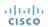

### Licensing Information

- UCS Director licensing is purchased solely in the form of physical server licenses
- However, included in each physical server license purchased is a storage device license and a network device license
- In addition to physical server tracking and licensing, UCS Director tracks the number of storage and network devices being managed against the number of licenses available
- If additional storage and/or network device licenses are required, they can be acquired by purchasing additional physical server licenses

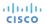

## Licensing Information

- Each 7-Mode Data ONTAP storage controller requires a UCS Director storage device license
- NOTE!: storage device licenses are included in and solely available by purchasing additional physical server licenses

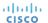

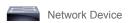

## Licensing Examples

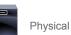

Physical Server

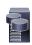

Storage Device

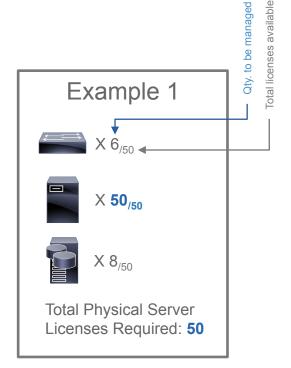

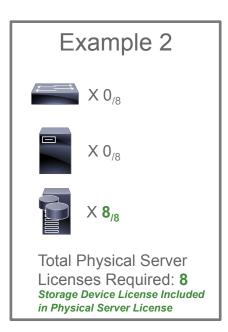

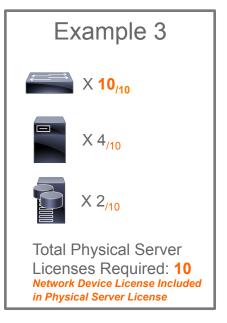

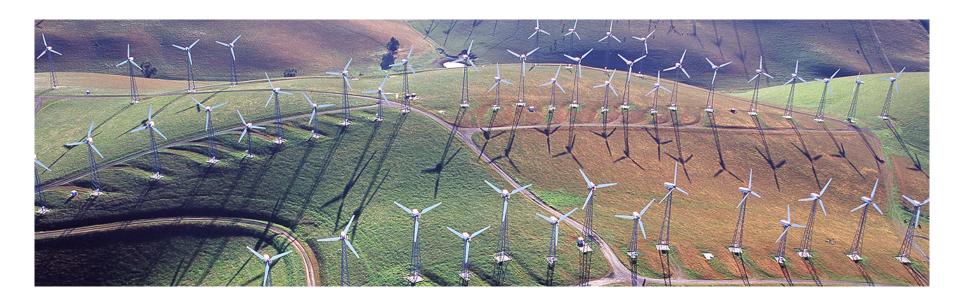

## **Orchestration Capabilities**

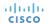

### **Orchestration Capabilities**

### **Aggregates**

- · Create Aggregate
- · Add Disk to Aggregate
- Delete Aggregate

### Flexible Volume

- Create Flexible Volume
- Resize Flexible Volume
- Destroy Flexible Volume
- Create Volume Snapshot

### vFiler

- Create vFiler Setup
- Create vFiler using ONTAP
- Destroy vFiler using ONTAP
- · Resize vFiler Volume
- Add Storage to vFiler
- Remove Storage from vFiler
- Add vFiler NFS Volume Export
- · Remove vFiler NFS Volume Export
- · Add IP Address to vFiler
- · Remove IP Address from vFiler
- Create vFiler Initiator Group
- Delete vFiler Initiator Group
- · Add vFiler Initiator to Initiator Group
- Remove vFiler Initiator from Initiator Group
- Map vFiler LUN to Initiator Group
- Unmap vFiler LUN from Initiator Group
- Create vFiler LUN
- Destroy vFiler LUN
- Resize vFiler LUN

### SnapMirror

- Create Snapmirror Schedule
- · Delete Snapmirror Schedule
- Configure Snapmirror
- · Snapmirror Destination Actions

### SnapVault

- · Create Snapvault
- Modify Snapvault
- Delete Snapvault
- Release Snapvault
- Abort Snapvault
- · Update Snapvault
- Restore Snapvault

### NFS

- · Add NFS Export
- · Remove Volume NFS Export

### **CIFS**

- Setup CIFS on vFiler
- · Remove CIFS Volume Share
- Set CIFS Volume Share Access
- · Add CIFS Volume Share

### **VMware Datastore**

- Associate Volume as NFS Datastore
- Associate vFiler Volume as NFS Datastore
- Resize VM Datastore (NetApp)

### LUNs

- Create LUN
- Destroy LUN
- Move LUN
- Resize LUN
- · Clone LUN
- · Map LUN to Initiator Group
- Unmap LUN from Initiator Group

### **IPSpaces**

- Create IPSpace
- Assign VLAN to IPSpace
- Delete IPSpace

### **VLAN Interfaces**

- · Create VLAN Interface
- Delete VLAN Interface
- Configure VLAN Interface

### **Initiator Groups**

- Create Initiator Group
- Delete Initiator Group
- Add Initiator to Initiator Group
- Remove Initiator to Initiator Group
- Add Existing Initiator to Initiator Group

## Orchestration Capabilities Cont.

### **Qtrees**

- · Create Qtree
- · Destroy Qtree
- · Add Qtree NFS Export
- · Remove Qtree NFS Export

### Quotas

- Add Quota
- · Delete Quota

### Other

- Get NetApp Partner Info
- Add License to Filer
- · Persist Network Configuration
- Execute NetApp CLI

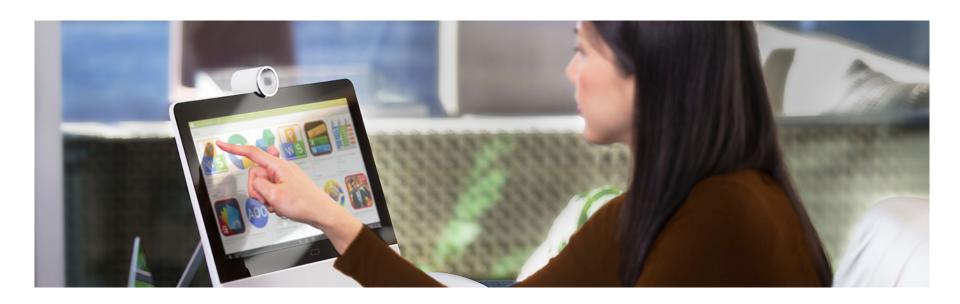

## Reports

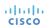

## Tabular Reports and Information At ONTAP Controller Level

- Aggregates
- Volumes
- Qtrees
- Quotas
- VMs
- LUNs
- Disks
- **Initiators Groups**
- Initiators
- License
- SnapMirrors
- SnapVault

- vFilers
- IP Spaces
- Interfaces
- FC Adapters
- NFS Exports
- · CIFS Shares

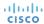

## Tabular Reports and Information At ONTAP vFiler Level

- Volumes
- LUNs
- · Qtrees
- Quotas
- Initiator Groups
- Initiators
- SnapMirros
- NFS Exports
- CIFS Shares
- VMs

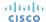

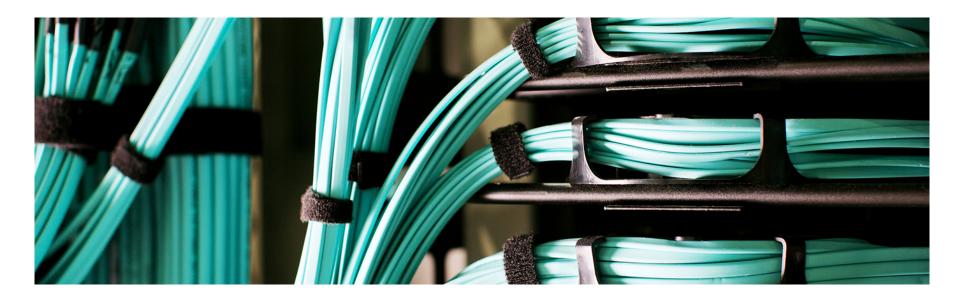

## **Example Use-Cases**

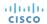

### Example Use-Cases

- Use-Case #1: Create Flexible Volume, Export via NFS and Mount on ESXi Cluster
- Use-Case #2: Create LUN and Map to iSCSI Client

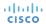

- The following use case example highlights how to automate the provisioning and configuration of a new NFS datastore in VMware from NetApp Data ONTAP 7-Mode storage.
- The automated workflow will create a new Flexible Volume, export the Flexible Volume via NFS and then mount the Flexible Volume as an NFS datastore to the selected ESXi hosts

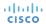

Pre-requisites for Use-Case #1:

- NetApp Data ONTAP 7-Mode controller already added to UCS Director as a storage account
- One ore more interfaces are configured on the storage controller that have network connectivity to one or more VMkernel interfaces on the target ESXi hosts

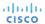

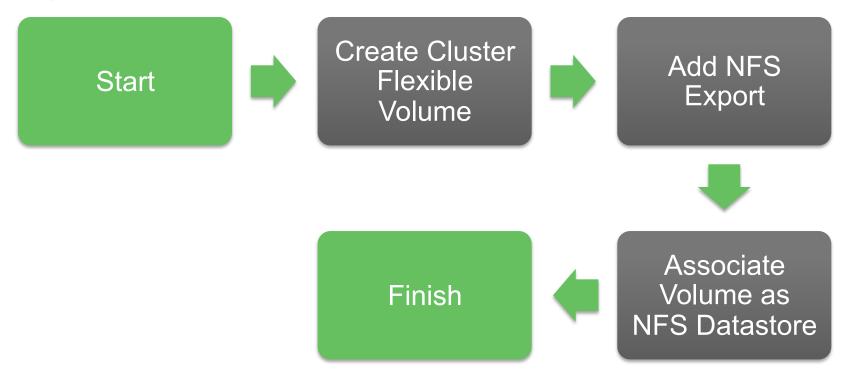

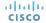

 NFS Datastore Creation Successfully Completed

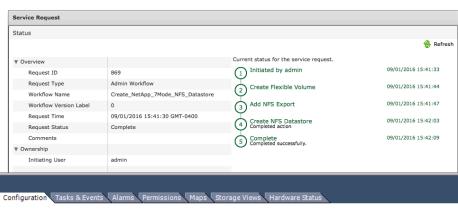

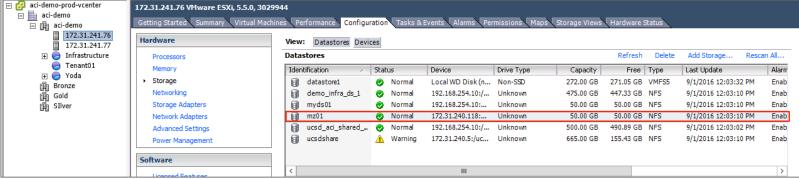

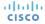

- Use Case #1 workflow can be downloaded from the UCS Director community site here: https://communities.cisco.com/docs/DOC-69433
- The UCS Director community site also includes other workflows, custom tasks and information

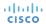

 The following use case example highlights how to automate the provisioning and configuration of a new iSCSI LUN and map the newly created LUN to a remote iSCSI client.

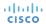

Pre-requisites for Use-Case #2:

- NetApp Data ONTAP 7-Mode controller already added to UCS Director as a storage account
- One ore more interfaces are configured on the storage controller that have IP network connectivity to one or more iSCSI clients
- iSCSI service is licensed and running on NetApp Data ONTAP 7-Mode controller

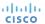

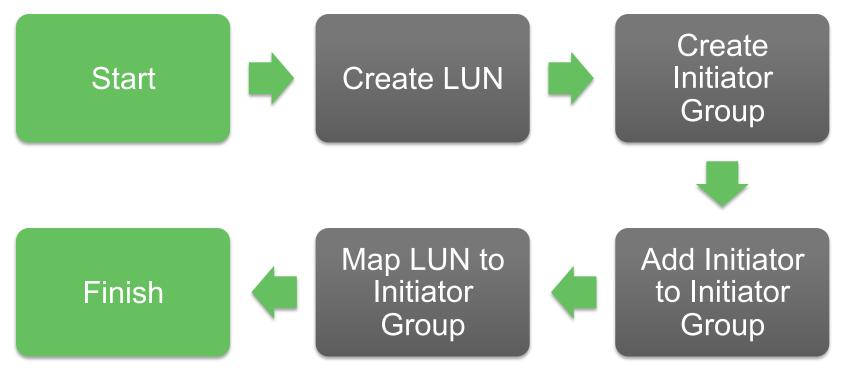

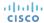

Service Request Status

 iSCSI LUN Creation Successfully Completed

□ Disk 0

60.00 GB

Disk 1 Unknown 20.00 GB

Offline ①

△CD-ROM 0

Online

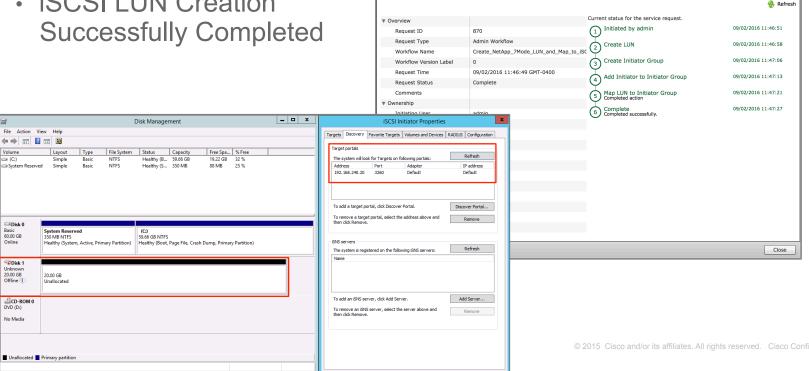

- Use Case #2 workflow can be downloaded from the UCS Director community site here: https://communities.cisco.com/docs/DOC-69442
- The UCS Director community site also includes other workflows, custom tasks and information

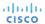

## CISCO TOMORROW starts here.